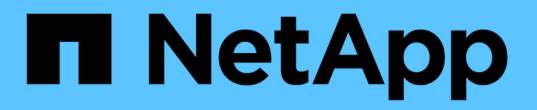

## **Snapshot** コピーをリストアしています

Snapdrive for Unix

NetApp October 04, 2023

This PDF was generated from https://docs.netapp.com/ja-jp/snapdriveunix/aix/concept\_command\_to\_use\_torestore\_snapshotcopies.html on October 04, 2023. Always check docs.netapp.com for the latest.

# 目次

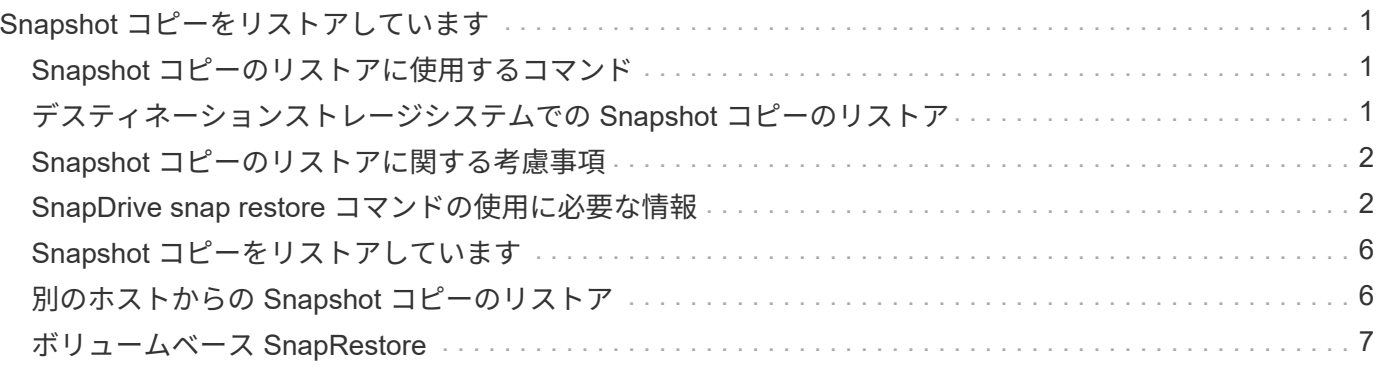

# <span id="page-2-0"></span>**Snapshot** コピーをリストアしています

単一のストレージエンティティまたは複数のストレージエンティティの Snapshot コピ ーをリストアできます。

### <span id="page-2-1"></span>**Snapshot** コピーのリストアに使用するコマンド

SnapDrive snap restore コマンドを使用して、 Snapshot コピーをリストアします。

SnapDrive snap restore コマンドは、コマンド・プロンプトで指定した Snapshot コピーからストレージ・シ ステムにデータをリストアします。この操作は、 SnapDrive snap restore コマンドで指定した「 file-spec 」 引数(たとえば、ディスクグループ、 NFS ファイル、 NFS ディレクトリツリー、 LUN 上に直接作成された ファイルシステム)の内容を、指定した Snapshot コピー内にある「 filespec 」引数の内容で置き換えます。

存在しない 'file\_dspec' 引数の Snapshot コピーをリストアすることもできますこの問題は、指定した値がホ スト上に存在しなくても、 Snapshot コピーを作成したときに存在していた場合に発生します。たとえば、ア ンマウント済みのファイルシステムや、削除したディスクグループなどです。

通常は、 Snapshot コピーを作成したホスト(つまり、元のホスト)から Snapshot コピーをリストアしま す。

> • NFS エンティティでは、同じボリュームを 2 つの異なる IP にマウントする場合、スナップ リストア処理を実行できるのは、これらのボリュームに対して一度に 1 つのファイル仕様 のみです。

• root 以外のユーザの場合は、 SnapDrive 4.1 for UNIX から、グローバルでストレージ書き 込み機能を使用できます。また、スナップショットのリストアを実行するための GlobalSDSnapshot 機能も使用できます。

### <span id="page-2-2"></span>デスティネーションストレージシステムでの **Snapshot** コピー のリストア

Snapshot コピーの作成元のストレージシステムにリストアできます。

 $\bigcirc$ 

デスティネーションストレージシステムで Snapshot コピーを作成すると、 Snapshot コピーがソースシステ ムからデスティネーションストレージシステムに自動的にレプリケートされます。SnapDrive for UNIX では、 ソース・ストレージ・システム上で Snapshot コピーをリストアできます。また、デスティネーションストレ ージシステムに Snapshot コピーをリストアすることもできます。

SnapMirror 関係で単一ファイルの snap restore を実行する場合は、ソースとデスティネーションのボリュー ム名を同じにすることはできません。ソースとデスティネーションのボリューム名が同じ場合、 SnapDrive for UNIX で次のエラーメッセージが表示されます。

0001-636 Command error: Snapdrive cannot restore LUNs on SnapMirror destination filer volumes: <filer-vol-name>

SnapDrive 4.0 for UNIX 以降では、ロールベースアクセス制御が有効になっている場合、 vFiler ユニットでス

ナップリストアを実行できるのは、 vFiler ユニットで Snapshot リストア機能が有効になっている場合だけ です。

• 関連情報 \*

[SnapDrive for UNIX](https://docs.netapp.com/ja-jp/snapdrive-unix/aix/concept_role_based_access_control_in_snapdrive_for_unix.html) [でのロールベースアクセス制御](https://docs.netapp.com/ja-jp/snapdrive-unix/aix/concept_role_based_access_control_in_snapdrive_for_unix.html)

複数のストレージエンティティのリストア

複数のストレージエンティティを含む Snapshot コピーをリストアできます。

複数のデスティネーションストレージシステムに存在するストレージエンティティを含む Snapshot コピーを リストアするには、次の要件を満たす必要があります。

- コマンドプロンプトで指定するストレージエンティティは、単一のストレージシステムまたは HA ペア上 に存在する必要があります。
- ソースストレージシステムのボリューム名は、デスティネーションストレージシステムのボリューム名と 一致している必要があります。
- 「 napdrive.conf 」ファイルの「 'napmirror-dige-multi-milervolumes-enabled' 」引数を「 on 」に設定する 必要があります。

単一のストレージシステムまたは HA ペア上のストレージエンティティをリストアする場合は、 1 つのコマン ドを使用します。

### <span id="page-3-0"></span>**Snapshot** コピーのリストアに関する考慮事項

Snapshot コピーをリストアする前に、ファイルシステムを使用していないこと、および リストアプロセスを中断しないことを確認してください。

Snapshot コピーをリストアする前に、次の重要な情報を考慮してください。

- リストアするファイルシステムのディレクトリにないことを確認します。SnapDrive snap restore コマン ドは ' 情報をリストアするファイル・システム上のディレクトリ以外の任意のディレクトリから実行でき ます
- Ctrl+C キーを押してリストア処理を中断しないでくださいこのようにすると、システムが使用できなくな る可能性があります。その場合は、リカバリのためにネットアップテクニカルサポートへの連絡が必要に なることがあります。
- NFS エンティティをボリュームにエクスポートする場合は、 SnapDrive snap restore コマンドが正常に機 能するように、 Anonymous User ID オプションを「 0 」に設定します。

### <span id="page-3-1"></span>**SnapDrive snap restore** コマンドの使用に必要な情報

Snapshot コピーをリストアするには、リストアするストレージエンティティを決定し、 Snapshot コピーの名前を指定します。

次の表に、 SnapDrive snap restore コマンドの使用時に入力する必要がある情報を示します。

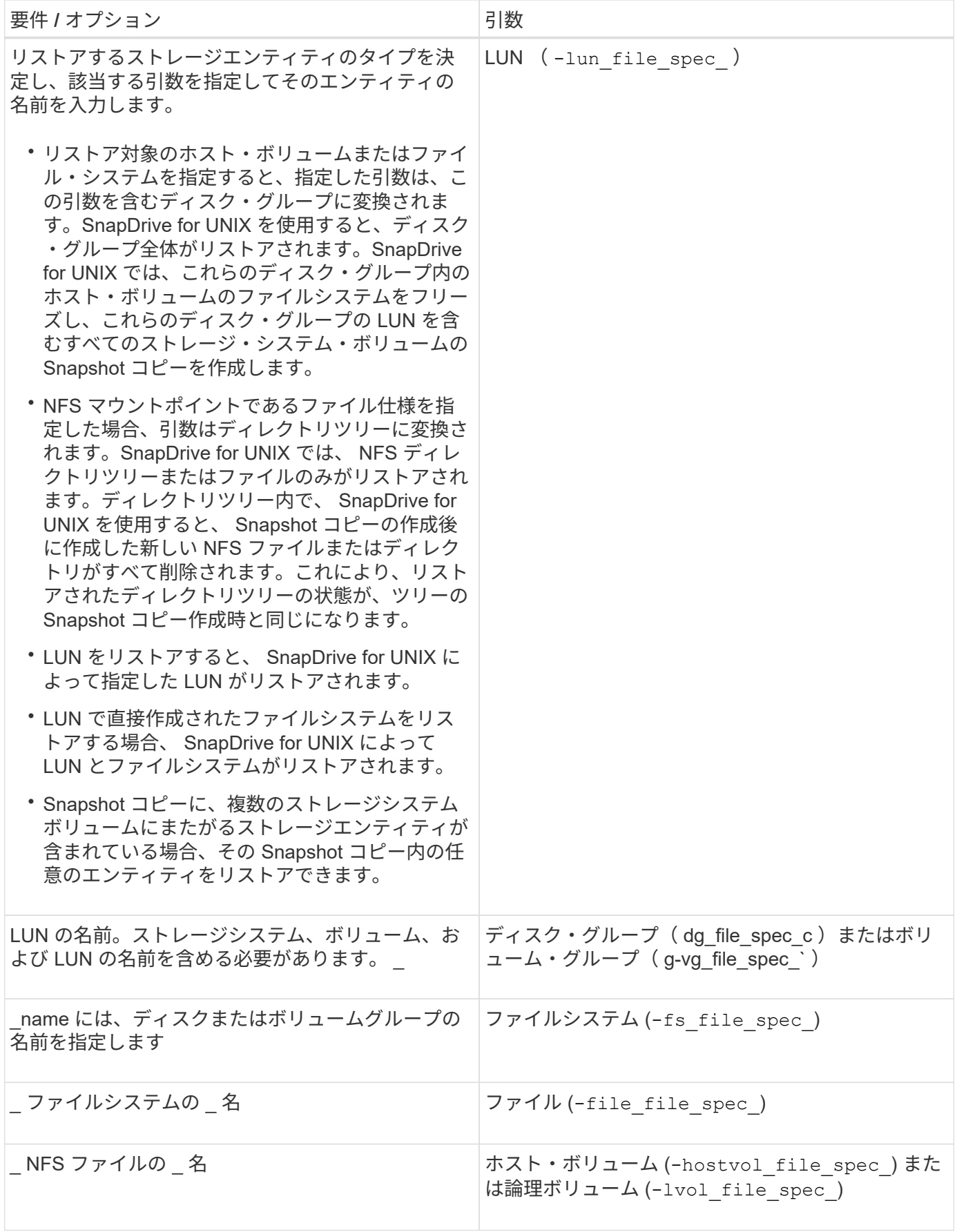

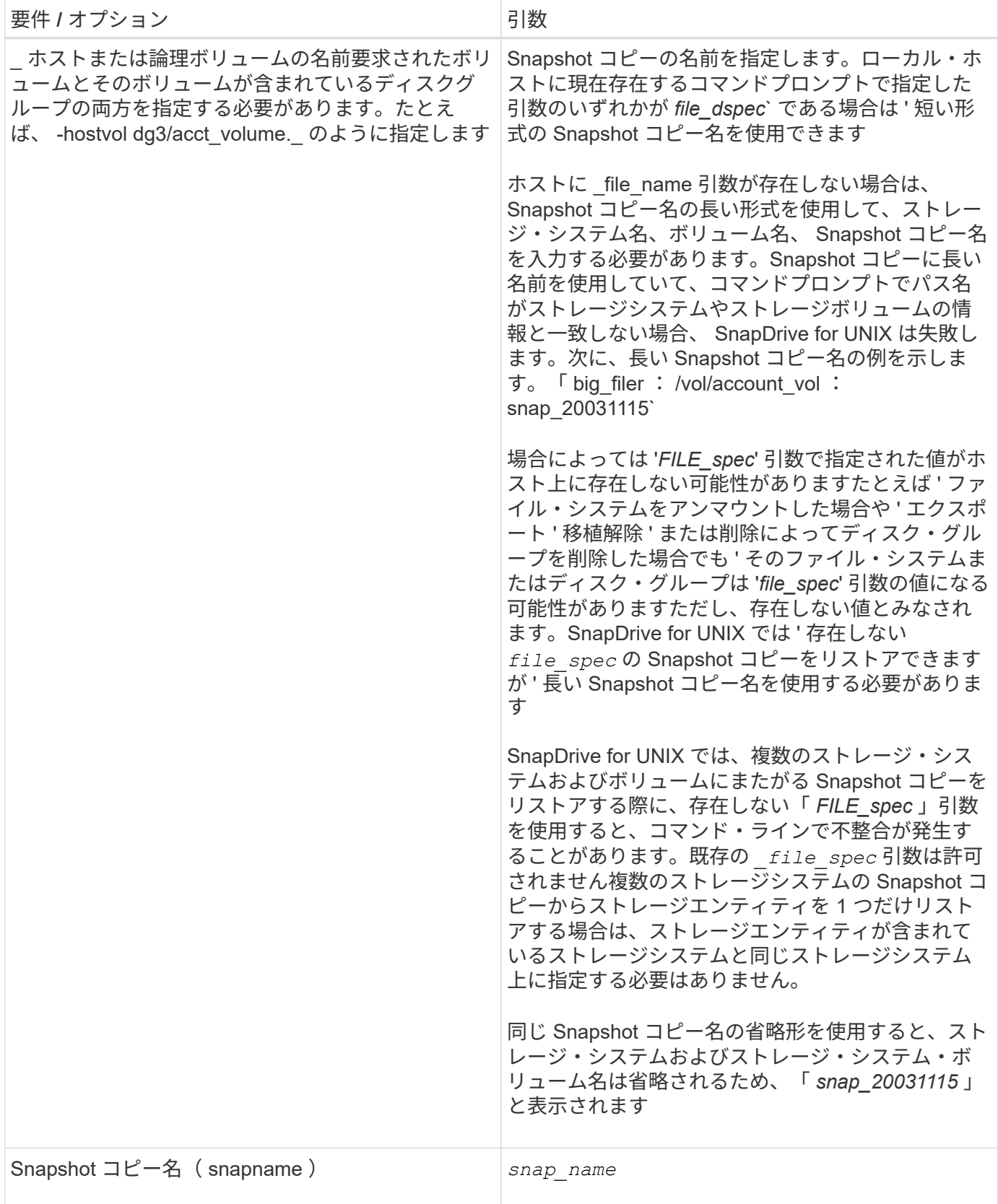

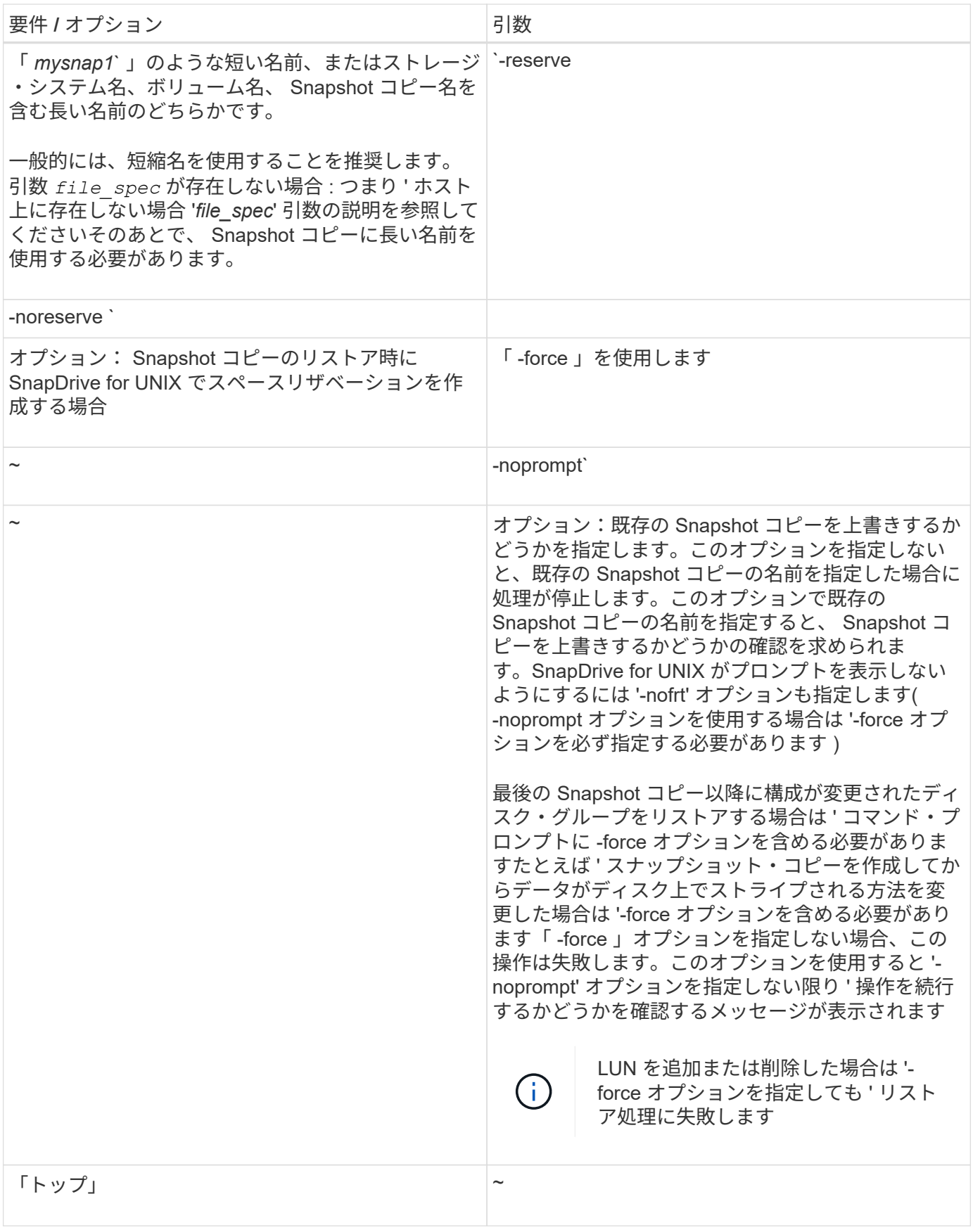

### <span id="page-7-0"></span>**Snapshot** コピーをリストアしています

SnapDrive snap restore コマンドを使用すると、 Snapshot コピーをリストアできます。 リストア処理には、リストアするデータの種類や量に応じて、数分かかることがありま す。

#### 手順

1. 次のコマンドを入力して、 Snapshot コピーをリストアします。

\* SnapDrive snap restore -snapname\_{-lun|-dg-d|-fs|-hostvol|-file } file\_name  $[file name ... ... ] [{-lun | -dg | -fs | -hostvol|-file } file spec[file spec...] [-...]$ force [-noprompts] [-mntopts\_options\_]] [{-reserve | -noreserve }]\*

SnapDrive for UNIX では、 lun snap restore コマンド・ラインに指定した SnapDrive の内容が、指定した Snapshot コピー内の LUN の内容に置き換えられます。この処理には数分かかることがあります。この処理が 完了すると、 UNIX 用 SnapDrive に「 snap restore <filespec list> succeeded 」というようなメッセージが表 示されます

次の例では、ファイルシステム 1 ( fs1 ) はストレージシステム 1 に、ファイルシステム 2 ( fs2 )はスト レージシステム 1 に、またパートナーストレージシステムであるストレージシステム 2 にそれぞれ存在しま す。ファイルシステム 3 ( fs3 )は、 HA ペアの一部ではないストレージシステム 1 、パートナーストレージ システム 2 、およびストレージシステム 3 に配置されます。追加のファイル・システム fs4 は ' すべてストレ ージ・システム 4 上に存在します

次のコマンドは 'fs1''fs2'fs3'fs4` の Snapshot コピーを作成します

# snapdrive snap create -fs /mnt/fs1 /mnt/fs2 /mnt/fs3 /mnt/fs4 -snapname fs all snap

次のコマンドは ' デスティネーション・ストレージ・システムの fs1 と fs2 をリストアしますfs1 と fs2 の両方 が HA ペア上に存在するので、次のコマンドを 1 つ実行して復元できます。

# snapdrive snap restore -fs /mnt/fs1 /mt/fs2 -snapname fs\_all\_snap

次のコマンドは fs4 をリストアします。

snapdrive snap restore -fs /mnt/fs4 -snapname fs all snap

このファイルシステムはストレージシステム 1 、ストレージシステム 2 、およびストレージシステム 3 に存 在するため、 SnapDrive for UNIX はデスティネーションストレージシステム上の fs3 をリストアできませ ん。

### <span id="page-7-1"></span>別のホストからの **Snapshot** コピーのリストア

SnapDrive snap restore コマンドを使用して、別のホストから Snapshot コピーをリスト

#### アします。

通常、 Snapshot コピーを作成したホストから Snapshot コピーをリストアできます。場合によっては、別の ホストまたは元に戻すことなく、 Snapshot コピーをリストアする必要があります。非発信元ホストを使用し て Snapshot コピーをリストアするには、通常使用するのと同じ SnapDrive snap restore コマンドを使用しま す。リストアする Snapshot コピーに NFS エンティティが含まれている場合、元に戻すことができないホス トには NFS ディレクトリへのアクセス権限が必要です。

### <span id="page-8-0"></span>ボリュームベース **SnapRestore**

SnapDrive 4.0 for UNIX 以降では、 Snapshot リストア機能がボリューム・レベルで提供 されています。ここでは、ボリュームベースの Snapshot リストアを使用して実行でき るさまざまなストレージ処理について説明します。

ボリュームベース **SnapRestore** とは

Volume-Based SnapRestore (VBSR) は、ボリュームのストレージオブジェクトをす べて含むボリュームをリストアします。ボリュームベースのリストアは、各ストレージ オブジェクトを個別にリストアした場合よりも高速です。VBSR は FlexClone ボリュー ムおよび vFiler 構成とも連動します。VBSR for vFiler は Data ONTAP 7.3 以降で使用で きます。

SnapDrive 3.0 for UNIX 以前では、ファイルシステム、ディスクグループ、ホストボリュームなどのホスト側 エンティティ、またはアプリケーションと整合性のある Snapshot から NFS 経由で作成された通常のファイ ルの LUN をリストアできます。SnapDrive for UNIX では、 Data ONTAP で実装される単一ファイルの Snap リストア SFSR を使用します。SFSR は次のように機能します。

- SFSR の処理中に通常のファイルを変更する場合は、 SFSR が完了するまで中断されます。
- LUN の場合、 SFSR が LUN を利用でき、 I/O (読み取りと書き込みの両方)が許可されます。通常のフ ァイルおよび LUN の SFSR には、リストアする LUN またはファイルのサイズによっては時間がかかる場 合があります。

したがって、 SFSR を使用した環境によっては、障害物となります。

SnapDrive 4.0 for UNIX 以降では、ボリューム・ベースの Snapshot コピーを作成できます。VBSR の処理に かかる時間が大幅に短縮され、 CPU とストレージのリソースが不要になります。アクティブファイルシステ ム上のすべてのデータがリストアされます。この機能は、同じ Snapshot コピーからボリューム上のすべての LUN または通常のファイルをリストアする場合に使用できます。

ボリュームベースの Snapshot コピーは、リストア処理に使用されるボリューム Snapshot コピーのあとに作 成された Snapshot コピーがすべて削除されるため、注意が必要です。このボリュームに作成された新しいフ ァイルと新しい LUN をすべて削除する必要があります。

ボリュームベース **SnapRestore** を使用する場合の考慮事項

Volume-Based SnapRestore (VBSR)を使用して、ポイントをいくつか念頭に置いて おくことができます。これらの点を念頭に置くことで、 VBSR 機能を安全に使用できま す。

次の点に注意する必要があります。

- VBSR では、ボリューム全体が Snapshot コピーが作成された時間の状態に戻ります。この時間を VBSR で使用できます。VBSR には次の要素が含まれます。
	- 「 snap create 」操作時の指定したホスト・ファイル仕様のすべてのファイルおよび LUN
	- 「 snap create 」処理中にアプリケーションと整合性のある Snapshot コピーに含まれるすべてのファ イルと LUN 。
- VBSR では、リストアに使用された Snapshot コピーのあとに、現在のボリュームで作成された新しいフ ァイルと LUN がすべて削除されます。
- VBSR では、リストアに使用された Snapshot コピーよりも新しい Snapshot コピーがすべて削除されま す。
- --vbsr execute` コマンドを使用する前に '-vbsr preview コマンドを実行することをお勧めします

ボリュームベース **SnapRestore** の必須チェック項目です

ボリュームベースの SnapRestore を実行する前に、 SnapDrive for UNIX でシステムに 対していくつかの必須チェックが実行されます。これらのチェックは、ボリュームベー スの SnapRestore を安全に使用するために必要です。必須チェックは、ユーザーが上書 きすることはできません。

ボリュームベースの SnapRestore を実装する前に、 SnapDrive for UNIX で実行される必須のチェック項目は 次のとおりです。

- ボリュームベースの SnapRestore は、 SnapDrive for UNIX を使用して作成された Snapshot でのみ機能 します。
- ボリュームベース SnapRestore 内のボリュームをストレージシステムのルートボリュームにすることは できません。
- SnapDrive for UNIX はボリュームクローンをチェックします。新しい Snapshot コピーにボリュームクロ ーンが含まれている場合は、ボリュームリストア処理は実行できません。これは Data ONTAP の制限事項 です。
- ボリュームベース SnapRestore 内のボリュームに、リストア用に指定した LUN (ファイルシステム、デ ィスクグループ、またはホストボリューム内の raw LUN )以外のマッピングされた LUN がないようにし ます。
- SnapDrive for UNIX は、ボリュームが SnapMirror 関係にあるかどうかをチェックします。
- SnapDrive for UNIX は、ボリュームが SnapVault 関係にあるかどうかをチェックします。

SnapDrive for UNIX が RBAC に Operations Manager を使用しており、ユーザに SD.snapshot.DisruptBaseline 機能が割り当てられている場合、 SnapMirror と SnapVault のチェックは無視で きます。これらのチェックを無効にするための RBAC 機能の詳細については、 SnapDrive for UNIX のロール ベースアクセス制御を参照してください。

• 関連情報 \*

[SnapDrive for UNIX](https://docs.netapp.com/ja-jp/snapdrive-unix/aix/concept_role_based_access_control_in_snapdrive_for_unix.html) [でのロールベースアクセス制御](https://docs.netapp.com/ja-jp/snapdrive-unix/aix/concept_role_based_access_control_in_snapdrive_for_unix.html)

ユーザーがオーバーライドできるチェック

ボリューム・ベースの SnapRestore を実行する前に 'UNIX 用 SnapDrive は '-force オプ ションを使用してユーザーが上書きできるチェックをいくつか実行しますこれらのチェ ックは、ボリュームベースの SnapRestore を安全に使用するために必要です。

システムが実行するさまざまなチェックに従うことをお勧めしますが ' これらのチェックは '-force オプション を使用してオーバーライドできます

次の SnapDrive for UNIX のボリュームベースの SnapRestore チェックを無効にできます。

- SnapDrive for UNIX は、 crash-consistent でない Snapshot コピー内の LUN をチェックしま す。Snapshot コピー内にアプリケーションと整合性のない LUN が見つかった場合は、警告が表示されま す。
- SnapDrive for UNIX は、 Snapshot コピーの作成後に作成されたアクティブボリュームに LUN が追加され ているかどうかをチェックします。SnapDrive for UNIX で追加の LUN が検出されると、アクティブボリ ューム内のそれらの LUN も失われることを警告するメッセージが表示されます。
- SnapDrive for UNIX は、新しい Snapshot コピーをチェックします。これらの新しい Snapshot コピーは リストアされず、失われます。
- SnapDrive for UNIX は、ボリューム内の通常のファイル(ローカルホストから認識されるファイル)をチ ェックします。
- SnapDrive for UNIX は、 NFS エクスポートをチェックします。
- SnapDrive for UNIX は CIFS 共有をチェックします。

SnapDrive 3.0 for UNIX 以前を使用して作成された Snapshot コピーについては、ボリュームベースの SnapRestore プレビューで前述の 2 つのチェックを実行することはできません。「 -force 」オプションを指 定した場合は、ボリューム・ベースの SnapRestore 実行中に、これらのチェックに不合格になり続行するよ うにプロンプト・メッセージが表示されます。

#### **volume-based SnapRestore** コマンドの略

このセクションでは、ボリュームベースの SnapRestore を使用するためのコマンドとオ プションについて説明します。

ボリューム・ベースの SnapRestore を選択するために 'snap restore CLI に -vbsr オプションが追加されまし た次のコマンド構文を使用して、ボリュームベースの SnapRestore を使用してリストアを実行します。

```
snapdrive snap restore {-lun | -dg | -vg | -hostvol |
-lvol | -fs |-file} file spec [file spec ...] [{-lun | -dg |-vg | -hostvol | -lvol | -fs -file} file spec [file spec ...]
...] -snapname snap name [-force [-noprompt]][{-reserve |
-noreserve}]
[-vbsr [execute | preview]]
```
引数に -vbsr が指定されていない場合、デフォルトの出力は「 preview 」オプションの出力になります。「 -verbose 」オプションを使用すると、ユーザが上書きできるすべての必須チェックの詳細な出力が可能にな ります。「 -verbose 」オプションを指定しない場合のデフォルトの出力には、失敗したチェックの結果が表

#### 示されます。

ボリューム・ベースの SnapRestore の実行中に確認メッセージが表示されないようにするには 'snap restore -vbsr execute' コマンドで -noprompt` オプションと -force オプションを使用します次の表に、 SnapDrive for UNIX の動作をオプションによって示します。

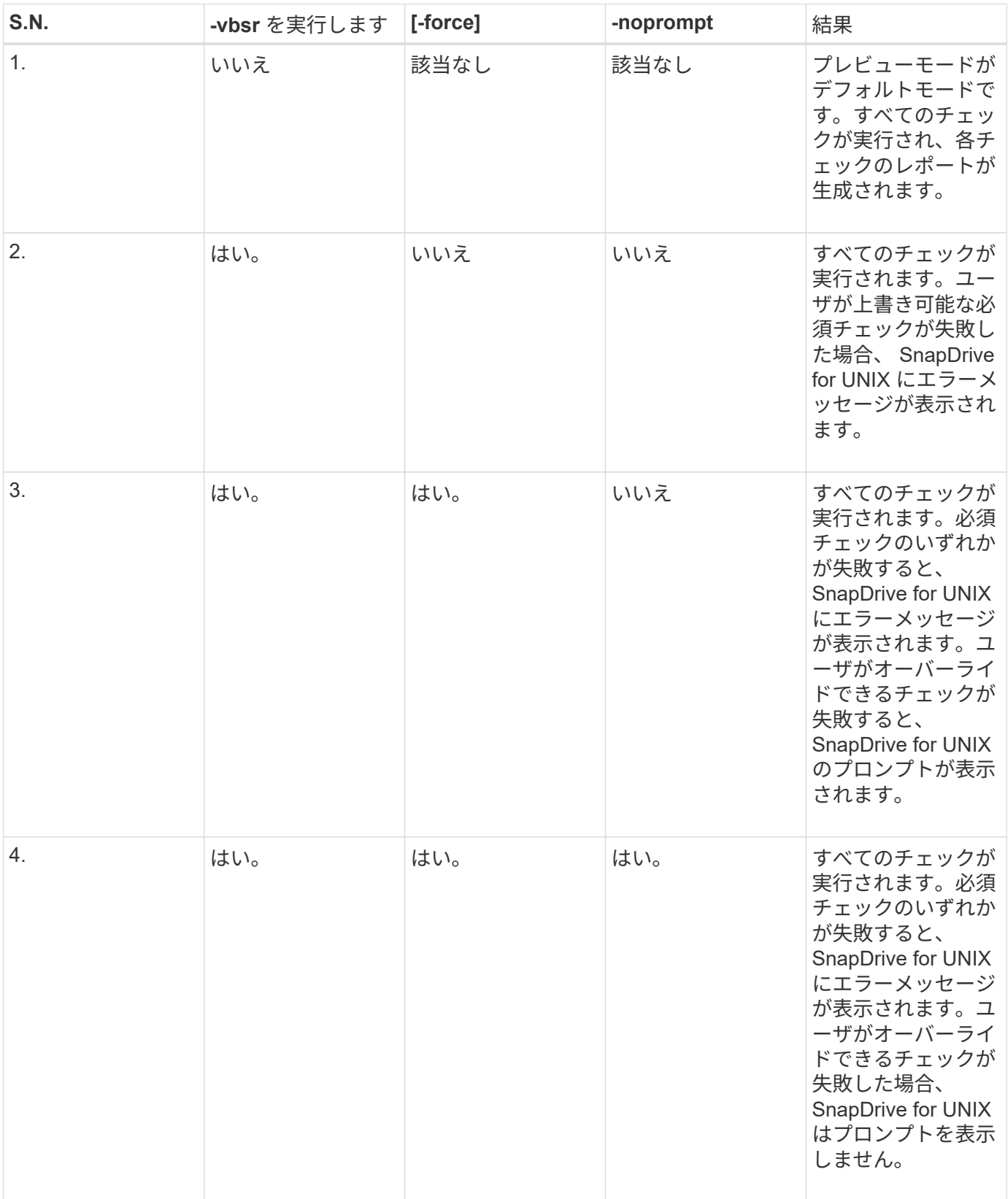

ローカルホストまたはリモートホストにマッピングされた **LUN** に関する情報

ボリュームベースの SnapRestore の実行中にボリュームから SnapDrive for UNIX に使 用できるマッピング情報は、 LUN のイニシエータグループ情報のみです。ユーザが使用 するイニシエータグループが常に SnapDrive for UNIX で作成される場合、ホストの完全 修飾ドメイン名は igroup 名の一部となります。

SnapDrive for UNIX の管理者が '-igroup CLI オプションを指定している場合 ' または手動で作成したイニシエ ータ・グループを使用している場合 'igroup' 名には必ずしもホスト名が含まれている必要はありませんこれま での理由から、 SnapDrive for UNIX では、 LUN のローカルバインドまたはリモートバインドを確実に検出で きません。そのため、 SnapDrive for UNIX では、ボリュームベースの SnapRestore の一部として LUN のイ ニシエータグループとイニシエータのすべての情報が表示されます。

特定のボリュームのホスト・ファイル仕様情報

SnapDrive for UNIX as part of volume restore preview レポートには、 LUN マッピング 情報が表示されます。この情報はチェックに関連して表示され、通常のファイルは復元 されます。特定のボリューム上の LUN に基づくすべてのホストファイルを検出すると時 間がかかり、ボリュームのリストアプロセスの速度が低下します。

特定のストレージ・システム・ボリュームにマッピングされたローカル・ホストのホスト・ファイル仕様情報 を確認するには、 SnapDrive storage show -filol <full-volume-name>` を使用します。この例を次に示します。

#snapdrive storage show -filervol bart:/vol/volusecase2 Connected LUNs and devices: device filename adapter path size proto state clone lun path backing snapshot ---------------- ------- ---- ---- ----- ----- ----- -------- ---------------- /dev/sdg - P 100m iscsi online No bart:/vol/volusecase2/lun5 - Host devices and file systems: dg: vbsrfs 1 SdDg dgtype lvm hostvol: /dev/mapper/vbsrfs\_1\_SdDg-vbsrfs\_1\_SdHv state: AVAIL fs: /dev/mapper/vbsrfs\_1\_SdDg-vbsrfs\_1\_SdHv mount point: /mnt/vbsrfs\_1 (persistent) fstype jfs2 device filename adapter path size proto state clone lun path backing snapshot ---------------- ------- ---- ---- ----- ----- ----- -------- ---------------- /dev/sdbe - P 100m iscsi online No bart:/vol/volusecase1/lun9\_0 - /dev/sdbf - P 100m iscsi online No bart:/vol/volusecase2/lun4\_0 raw device: /dev/sdbr1 mount point: /mnt/fs11 (persistent) fstype jfs2 device filename adapter path size proto state clone lun path backing snapshot ---------------- ------- ---- ---- ----- ----- ----- -------- ---------------- /dev/sdbr - P 200m iscsi online No bart:/vol/volusecase2/fs11\_SdLun - NFS device: bart:/vol/volusecase1 mount point: /mnt/volusecase1 (non-persistent) LUNs not connected to this host: lun path size state state state state state state state state state state state state ----------------------------- ------ ----- bart:/vol/volusecase2/lunotherhost 20m online

ボリュームベースの **SnapRestore** :スペースリザベーションに使用します

ボリューム・ベースのスナップ・リザーブを使用したスペース・リザベーションの場合 は 'napdrive.conf ファイルのオプション *space-reservation-volume-enabled*' を設定する 必要があります

「\_space-reservation-volume -enabled \_ 」オプションは、ボリュームのスペース・ギャランティ・ポリシー を設定するために使用され、次の 3 つの値を使用できます。

- \* スナップショット \* :これがデフォルト値です。ボリュームのスペースギャランティは変更されませ ん。
- \* volume \* :ボリュームのスペースギャランティはボリュームレベルです。
- \* none \* :スペースギャランティは none に設定されています。

次の表に、スペースリザベーションでのボリュームベースのスナップリザーブの動作を示します。

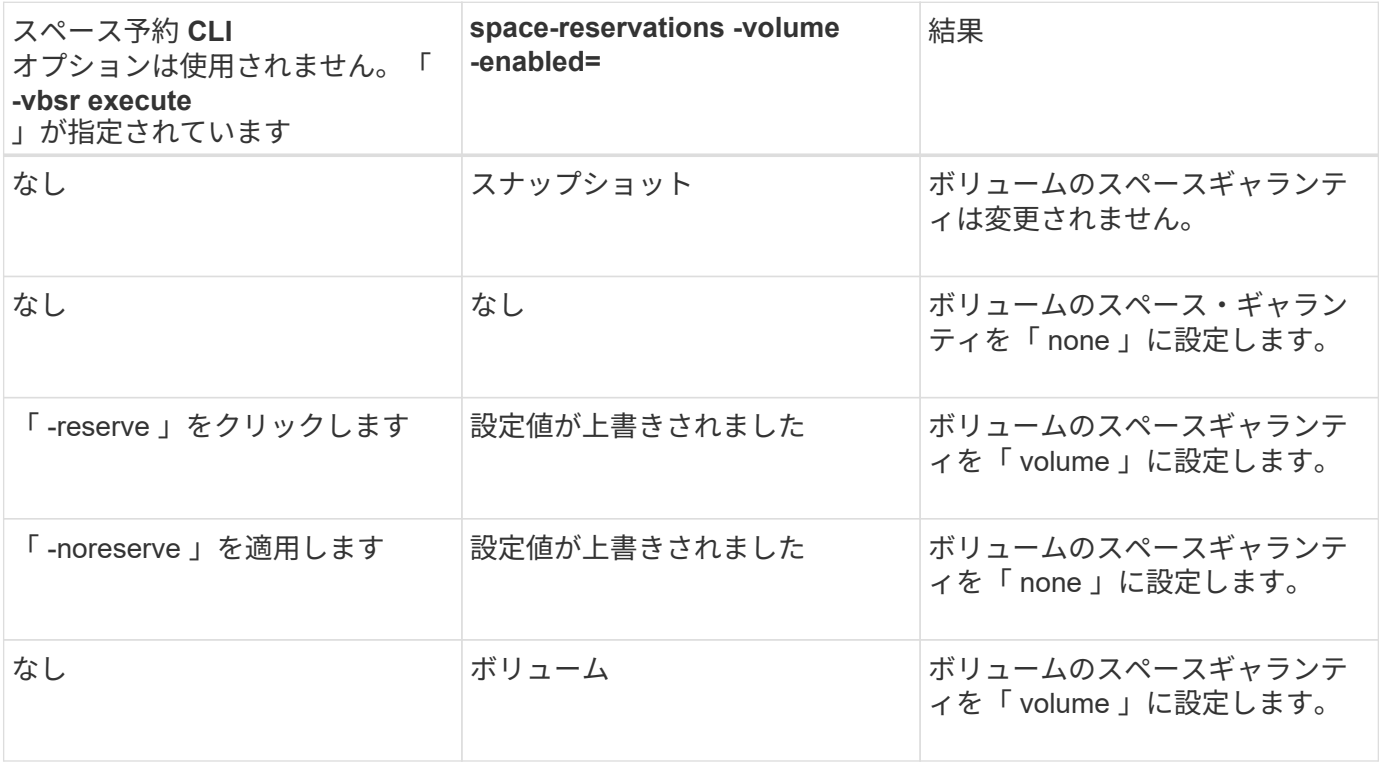

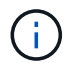

「 -vbsr preview 」では、スペース予約オプションは確認されません。

Copyright © 2023 NetApp, Inc. All Rights Reserved. Printed in the U.S.このドキュメントは著作権によって保 護されています。著作権所有者の書面による事前承諾がある場合を除き、画像媒体、電子媒体、および写真複 写、記録媒体、テープ媒体、電子検索システムへの組み込みを含む機械媒体など、いかなる形式および方法に よる複製も禁止します。

ネットアップの著作物から派生したソフトウェアは、次に示す使用許諾条項および免責条項の対象となりま す。

このソフトウェアは、ネットアップによって「現状のまま」提供されています。ネットアップは明示的な保 証、または商品性および特定目的に対する適合性の暗示的保証を含み、かつこれに限定されないいかなる暗示 的な保証も行いません。ネットアップは、代替品または代替サービスの調達、使用不能、データ損失、利益損 失、業務中断を含み、かつこれに限定されない、このソフトウェアの使用により生じたすべての直接的損害、 間接的損害、偶発的損害、特別損害、懲罰的損害、必然的損害の発生に対して、損失の発生の可能性が通知さ れていたとしても、その発生理由、根拠とする責任論、契約の有無、厳格責任、不法行為(過失またはそうで ない場合を含む)にかかわらず、一切の責任を負いません。

ネットアップは、ここに記載されているすべての製品に対する変更を随時、予告なく行う権利を保有します。 ネットアップによる明示的な書面による合意がある場合を除き、ここに記載されている製品の使用により生じ る責任および義務に対して、ネットアップは責任を負いません。この製品の使用または購入は、ネットアップ の特許権、商標権、または他の知的所有権に基づくライセンスの供与とはみなされません。

このマニュアルに記載されている製品は、1つ以上の米国特許、その他の国の特許、および出願中の特許によ って保護されている場合があります。

権利の制限について:政府による使用、複製、開示は、DFARS 252.227-7013(2014年2月)およびFAR 5252.227-19(2007年12月)のRights in Technical Data -Noncommercial Items(技術データ - 非商用品目に関 する諸権利)条項の(b)(3)項、に規定された制限が適用されます。

本書に含まれるデータは商用製品および / または商用サービス(FAR 2.101の定義に基づく)に関係し、デー タの所有権はNetApp, Inc.にあります。本契約に基づき提供されるすべてのネットアップの技術データおよび コンピュータ ソフトウェアは、商用目的であり、私費のみで開発されたものです。米国政府は本データに対 し、非独占的かつ移転およびサブライセンス不可で、全世界を対象とする取り消し不能の制限付き使用権を有 し、本データの提供の根拠となった米国政府契約に関連し、当該契約の裏付けとする場合にのみ本データを使 用できます。前述の場合を除き、NetApp, Inc.の書面による許可を事前に得ることなく、本データを使用、開 示、転載、改変するほか、上演または展示することはできません。国防総省にかかる米国政府のデータ使用権 については、DFARS 252.227-7015(b)項(2014年2月)で定められた権利のみが認められます。

#### 商標に関する情報

NetApp、NetAppのロゴ、<http://www.netapp.com/TM>に記載されているマークは、NetApp, Inc.の商標です。そ の他の会社名と製品名は、それを所有する各社の商標である場合があります。